## **Rotary Foundation Reports – District Level**

When needing to get Rotary Foundation reports, a current district officer (DG, DRFC, etc.) should first make sure to have an account in My Rotary.

If that has been established, finding the reports is a relatively easy process.

One needs to go to **My Rotary**, then **Rotary Foundation**. While only hovering on The Rotary Foundation link, one will see a menu dropping down, where one can select **Foundation Reports**.

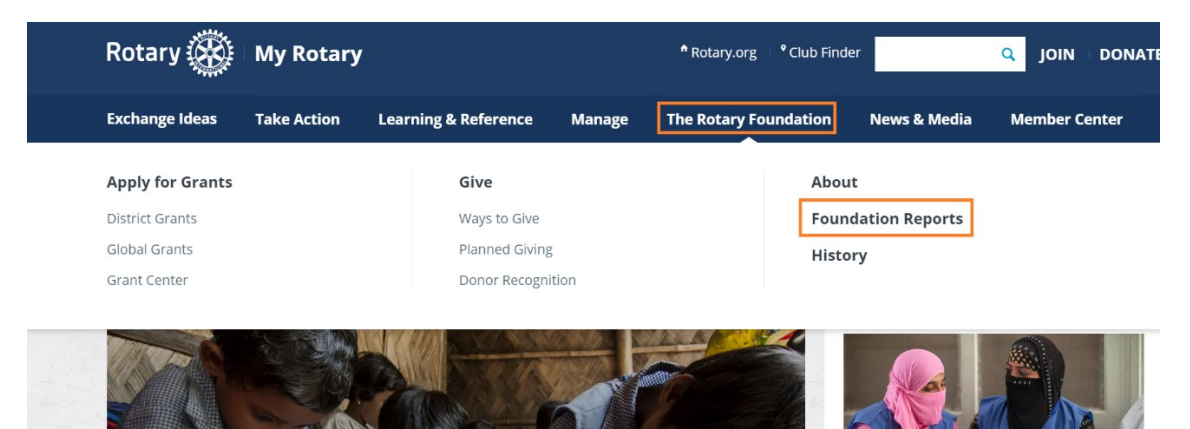

Once there, one can scroll down the page until getting to **Contributions & Recognitions**.

The reports there detail all of the club reports and the district reports available to a district officer. **Please note that not everyone will have access to the same reports.**

# **Contributions & Recognition**

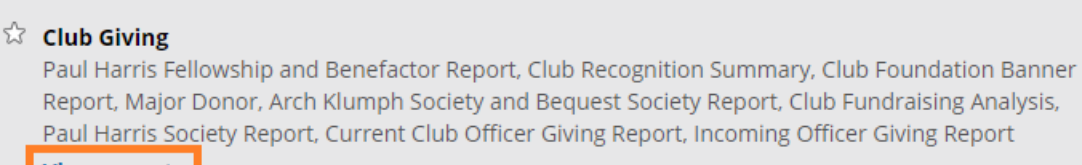

**View reports** 

## **★** District Giving

Monthly Contribution Report, Available DDF by District, SHARE Contribution Detail, Term/Endowed, Global Grant, Gift Availability Report, PolioPlus Report, Endowed Fund Update, Foundation Banner Recognition Status Report, District Fundraising Analysis

**View reports** 

### ☆ Donor Summary

Donor Summary Report (DRFC only)

**View report** 

# **Awards**

#### *M* Rotary Citation

Check the progress for the clubs in your district toward earning a Rotary Citation. **Nominate Interact clubs** 

A district officer will be able to view the club reports and the district reports. A club, on the other hand, will only be able to view the club's reports. And an individual Rotarian will only be able to see personal reports.

Once someone clicks on "view reports", the following page will appear, where people will be able to select the report they wish to view:

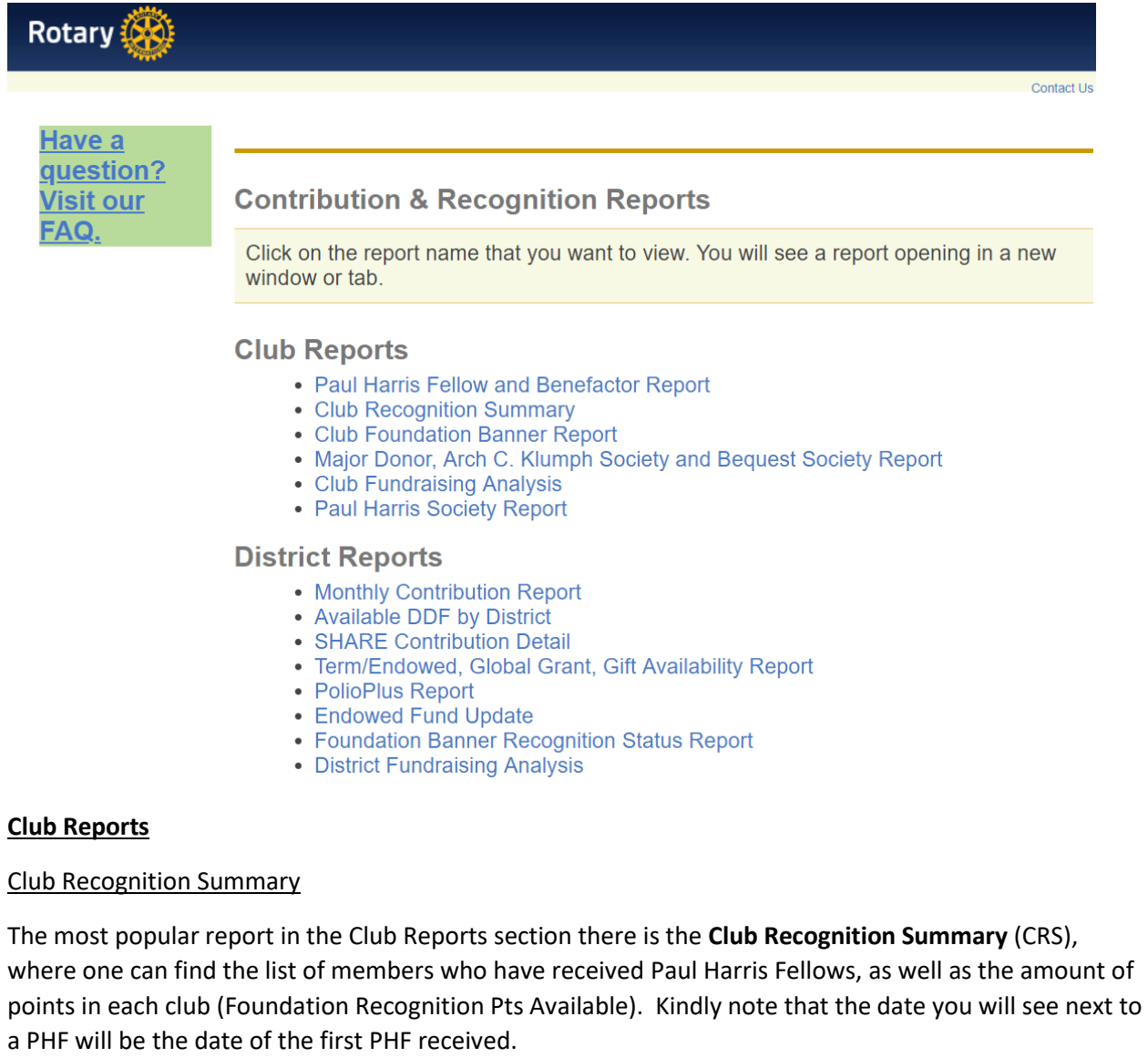

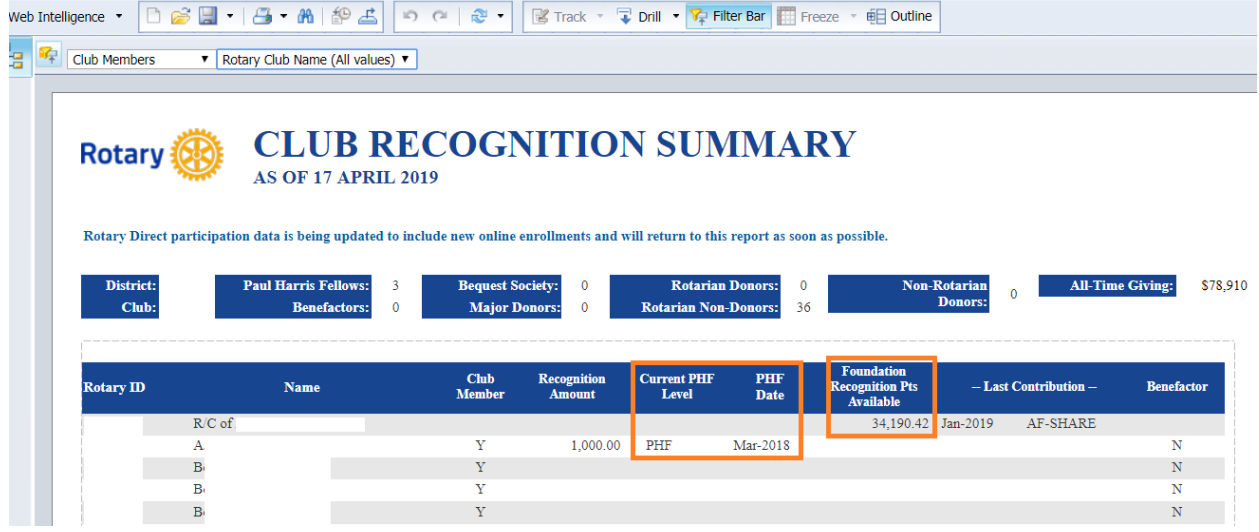

The default view for the CRS only shows the club members. However, if you go to the upper left-hand side of the report, you will see an option where it says "club members". If you click on that and press "Members (All values)", you will see the list that also includes non-Rotarians (spouses, etc.).

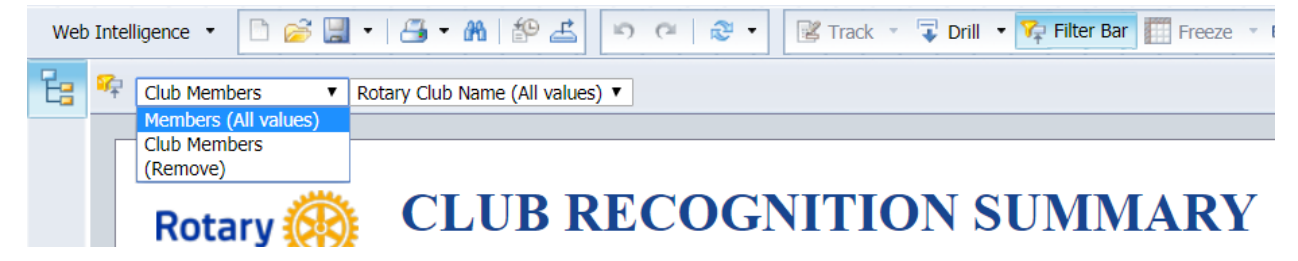

In addition, if you click on "Rotary Club Name (All values)", you will be able to see each club in your district, in alphabetical order:

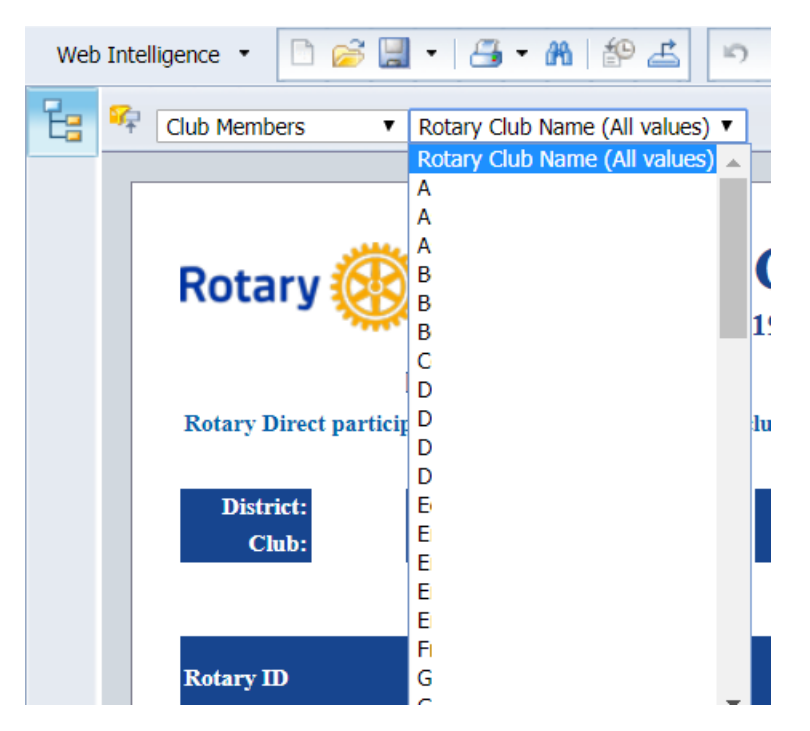

You will be able to select each of them separately and get their club recognition summary.

## **District Reports**

As a district officer, you will also be able to see various district reports, such as the Monthly Contribution Report (MCR), District Fundraising Analysis, Available DDF, and many others.

## Monthly Contribution Report

Once you select this report, you will get a popup, that will ask you to enter additional information, such as the Rotary year, as well as the month that you want the report for. Please note that you will need to enter both of these in order to get the report:

## Step 1

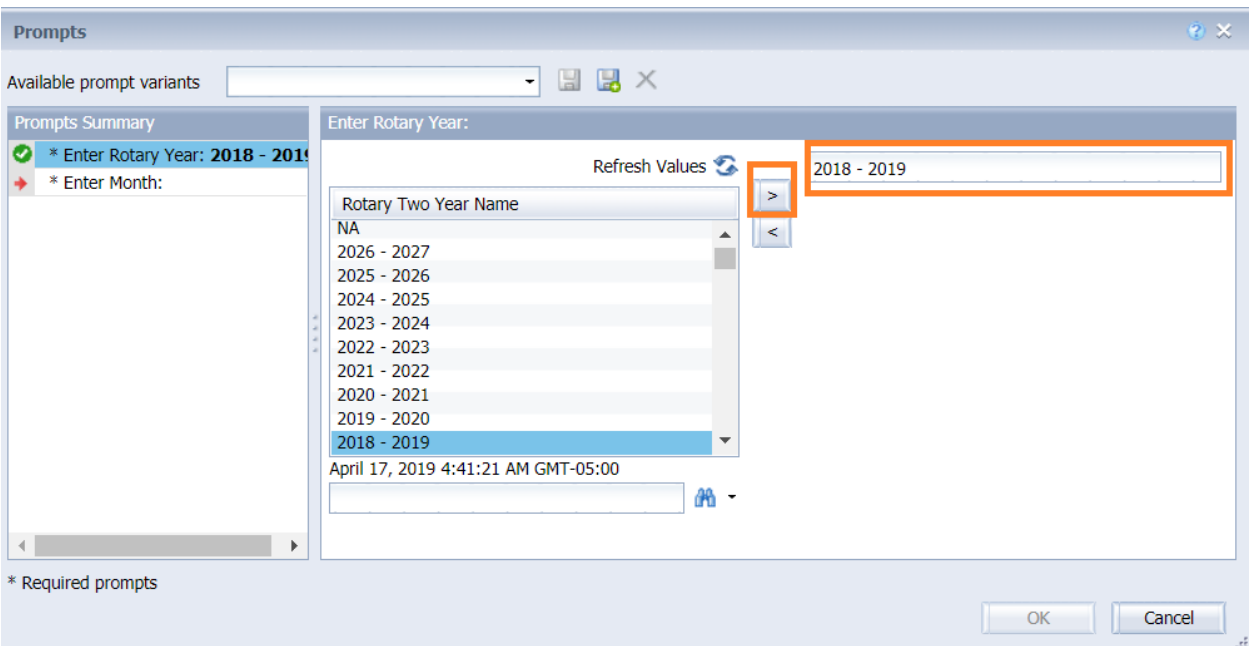

### Step<sub>2</sub>

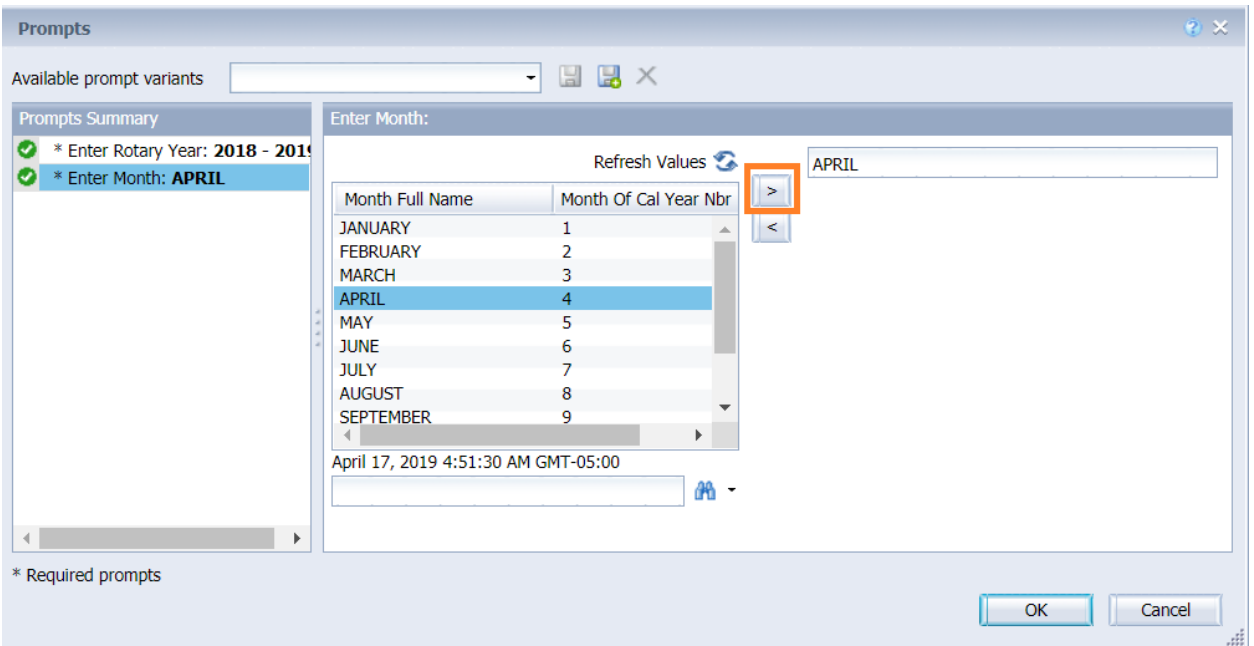

Once you have entered both of these criteria, you will see the green check marks at the left of the screen, and you will then be able to click on the "OK" button. All of the clubs will be shown in alphabetical order, and will show what has been contributed (either individually or by the club itself) to the Annual Fund, the Endowment Fund, or other funds. The other funds include Polio and Rotary grants.

The report also shows the goal a club may have entered in My Rotary, as well as the Annual Fund per capita contributions along with the number of members in the club. Finally, it shows the total contribution for the month and contributions that have been made throughout the Rotary year (YTD – "year to date").

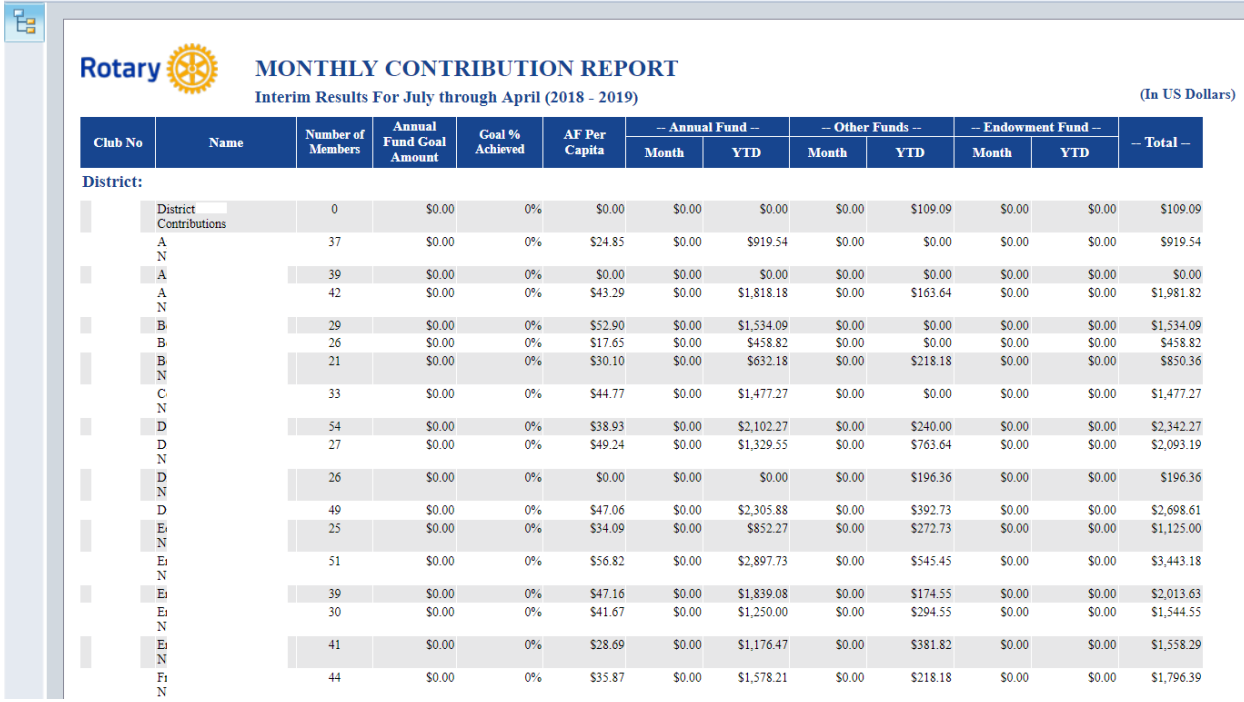